# 8-IN-1 MEMORY CARD READER/WRITER MD 41067

# USER MANUAL

© 2003 Medion®. All rights reserved. Microsoft®, MS-DOS®, and Windows® are registered trademarks of Microsoft Corporation in the U.S. and other countries. Pentium® is a registered trademark of Intel Corporation. The names of actual companies and products mentioned herein may be the trademarks of their respective owners.

This product incorporates copyright protection technology that is protected by method claims of certain U.S. patents and other intellectual property rights owned by Macrovision Corporation and other rights owners. Use of this copyright protection technology must be authorized by Macrovision Corporation, and is intended for home and other limited viewing uses only unless otherwise authorized by Macrovision Corporation. Reverse engineering or disassembly is prohibited.

Information in this document is subject to change without notice.

# Table of Contents:

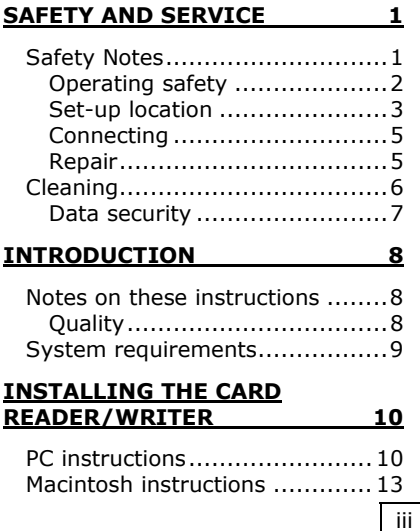

#### **USING THE CARD READER/WRITER 15**

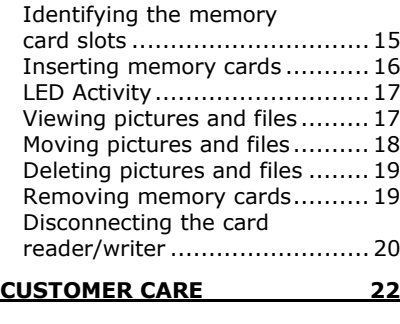

### **WARRANTY 24**

# **SAFETY AND SERVICE**

# **SAFETY NOTES**

This manual contains important information about how to safely and properly set up, use, and care for your card reader. Read this manual carefully and follow all of the instructions given. Keep these instructions with your card reader at all times. The proper set up, use and care can help extend the life of your product.

#### **OPERATING SAFETY**

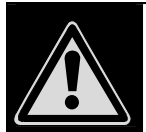

#### **DO NOT take the card reader apart.**

Do not attempt to repair the card reader yourself.

**DO NOT allow children to use electrical appliances without supervision.** Failure to follow safety precautions can result in serious injury from electric shock or fire.

**DO NOT expose the card reader to liquids or moisture.**

#### **SET-UP LOCATION**

- Keep your card reader and all connected equipment away from **moisture** at all times.
- Avoid exposing your card reader to **dust**, **heat**, and **direct sunlight**.
- Place and operate all components on a **stable**, **level**, and **vibration-free surface** to prevent the unit from falling.

#### **AMBIENT TEMPERATURE**

The camera can be **operated** at an ambient temperature between **32°– 104° F** (**0°C – 40°C**) and a relative humidity of **20-80%**. When powered off the camera can be stored at a temperature range between **-4°– 158° F** (**-20°C-70°C**) and a relative humidity of **20-90%**.

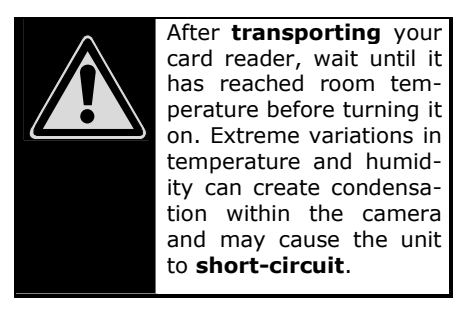

#### **ELECTROMAGNETIC COMPATIBILITY**

- When connecting the card reader to a PC or other electrical appliance, follow the guidelines for **electromagnetic compatibility (EMC)**.
- Use only the supplied USB cable.
- Maintain a distance of **at least three feet** from sources of **high frequency** and **magnetic interference** (e.g., television sets,

loudspeakers, mobile telephones, etc.) in order to avoid malfunction and/or data loss.

#### **CONNECTING**

Observe the following precautions when connecting your card reader to a PC or other electrical device:

- Route the cable so that to no one can step on it or stumble over it.
- Do not place objects on the cable or in such a manner that they may interrupt or damage the cable connection.

#### **REPAIR**

Please contact Customer Care if you have problems with your card reader. Have repairs performed only by authorized service providers.

Contact Customer Care immediately if...

- $\blacktriangleright$  Liquid has gotten inside of the card reader.
- $\triangleright$  The card reader does not operate properly.
- $\triangleright$  The card reader falls and the housing is damaged.

## **CLEANING**

- Avoid exposing the unit to dirt or dust.
- Clean the outside of the unit with a soft, moist cloth.
- Do not use any type of solvents, caustic or gaseous cleaning agents.

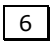

#### **DATA SECURITY**

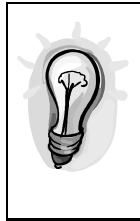

Every time you update your data make back-up copies on an external storage medium. Medion does not assume liability for data loss or damage to data storage units.

## **NOTES ON THESE INSTRUCTIONS**

These instructions are arranged by subject to help you quickly find information regarding your card reader and to show you how to use your card reader.

Help with application programs and your PC's operating system (e.g., Microsoft Windows®) can be found within those programs. Generally, help functions are available by pressing a key (usually F1) or by selecting **Help** from the menu.

#### **QUALITY**

In selecting the components for this card reader we focused on maximum functionality, simple handling, safety, and reliability. The balance between

ease of use and depth of features has allowed us to offer you an advanced card reader design that will provide you a great deal of enjoyment, whether it is being used for work or recreation.

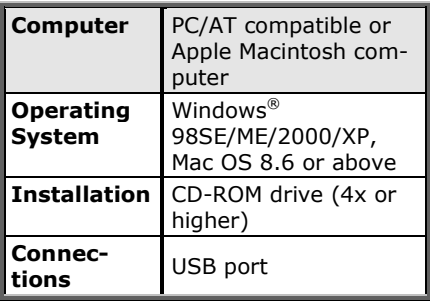

#### **SYSTEM REQUIREMENTS**

# INSTALLING THE CARD READER/WRITER

## **PC INSTRUCTIONS**

If your computer is running Microsoft® Windows® XP, Microsoft® Windows® ME, or Microsoft® Windows® 2000 with Service Pack 3 or higher, you do NOT need to install the driver software on the enclosed CD. Simply turn on your PC, plug the card reader into an available USB port, and follow the instructions on your screen.

10

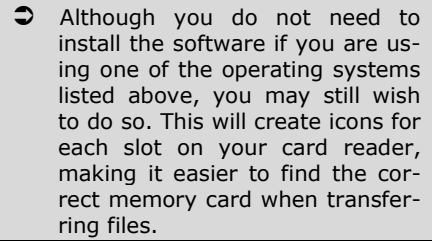

If your computer is running Windows 98SE or Windows 2000 with Service Pack 2 or lower, please follow these instructions to install the driver software for your card reader. Do NOT plug in the card reader until you have installed the software.

- 1. Turn on your PC
- 2. Insert the CD
- 3. Double click *My Computer*, then double click the CD ROM icon.

- 4. Double click *Setup.exe* and follow the instructions on your screen.
- 5. When you see the message "InstallShield Wizard Complete," click **Finish**.
- 6. Plug the USB cable from the card reader into an available USB slot on your computer.
- 7. Restart your PC.

After your PC restarts, you should see 4 new icons when you double click *My Computer*.

12

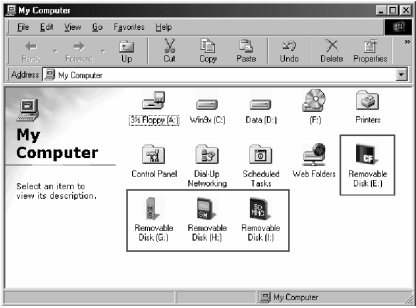

### **MACINTOSH INSTRUCTIONS**

Do not install the driver f your computer is running Mac OS X. Simply plug the card reader into an available USB port to start using it right away.

If your computer is running Mac OS 8.6 to 9.x, follow these steps to install the software. Do NOT plug in the

card reader until you have installed the software.

- 1. Turn on your Apple Macintosh.
- 2. Insert the CD. When the CD appears on your desktop, double click the icon to open it.
- 3. Open the *Mac* folder.
- 4. Drag the file named *ICSI* 1 *0.HQX* to your desktop.
- 5. Double click the file to "unzip" it.
- 6. Double click the *ICSI* folder on your desktop.
- 7. Double click *Driver Installer* and follow the instructions on your screen.
- 8. When the driver has finished installing, restart the computer.
- 9. When the computer has restarted, plug the card reader into an available USB port.

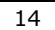

# USING THE CARD READER/WRITER

## **IDENTIFYING THE MEMORY CARD SLOTS**

Your memory card reader/writer uses four slots to read 8 types of memory cards.

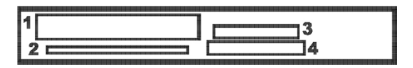

- 1. Compact Flash I, Compact Flash II, IBM Microdrive
- 2. Smart Media
- 3. Memory Stick, Memory Stick PRO
- 4. Secure Digital (SD), MultiMediaCard (MMC)

15

### **INSERTING MEMORY CARDS**

For memory cards that go into slots 1 or 3 – Compact Flash I/II, IBM Microdrive, Memory Stick, and Memory Stick PRO – insert the memory card with the label side up. The metal contacts should be facing down.

For memory cards that go into slots 2 or 4 – Smart Media, Secure Digital, and MultiMediaCard – the metal contacts should be facing up.

Do not force memory cards into the slots on your memory card reader/writer.

16

# **LED ACTIVITY**

There are two LED lights on your 8-in-1 memory card reader/writer: Power and Access.

When the *Power* light is on, your card reader is properly connected and is receiving power.

When the *Access* light is flashing green, your card reader is currently reading from or writing to your memory card. DO NOT REMOVE ANY MEMORY CARDS WHEN THE ACCESS LIGHT IS FLASHING.

### **VIEWING PICTURES AND FILES**

When your card reader/writer is properly connected and installed, you can use it to open, delete, or move files on your memory cards just like you would with a floppy disk.

- 1. Insert the memory card into the correct slot on your card reader (Mac users skip to step 3).
- 2. Double click *My Computer*.
- 3. Double click the appropriate *Removable Disk* drive letter.
- 4. If you are using a memory card reader from your digital camera, you may need to double click the folder that contains your images. This is often called *DCIM* or *DCimages*, but this varies depending on your camera.

## **MOVING PICTURES AND FILES**

To move pictures or other files from your memory card to your computer, follow these instructions:

1. Create a destination folder on your computer where you want to put your pictures or files (e.g., create a new folder in *My Pictures*).

- 2. Follow the instructions above to locate the pictures or files on your memory card.
- 3. Select the cards that you want to move.
- 4. Select *Edit*, then *Copy*.
- 5. Go to the destination folder.
- 6. Select *Edit*, then *Paste*. The pictures or files will be copied to the destination folder.

#### **DELETING PICTURES AND FILES**

To delete pictures or files from your memory card, simply select the picture or file that you would like to delete and press *Delete* on your keyboard.

#### **REMOVING MEMORY CARDS**

To remove a memory card when using Windows XP, Windows ME, or

Windows 2000, follow these instructions:

- 1. Double click *My Computer*.
- 2. Right click on the icon for the memory card you wish to remove.
- 3. Select *Eject* on the menu that appears.
- 4. Pull the card out of the slot.

To remove a memory card when using a Macintosh, drag the removable disk icon to the trash, then pull the card out of the slot.

## **DISCONNECTING THE CARD READER/WRITER**

First, close any open programs or windows.

For Windows 98SE or XP: Disconnect the card reader/writer from the USB port.

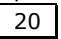

For Windows 2000 or Windows ME: Right click the *Safely Remove Hardware* icon in the taskbar. Select the card reader, then click *Stop*. When Windows says that it is safe to do so, disconnect the card reader/writer from your computer.

For Macintosh: Drag the card reader/writer icon to the trash, then disconnect the card reader/writer from your computer.

# CUSTOMER CARE

Medion offers additional customer support information on our website, including a Knowledge Base and email support. In addition, our friendly and professional call center staff are ready to help you via telephone. Before you call, however, please have the following information available:

- The model of your computer
- A list of all peripherals (e.g., printers, external mice) that are attached to the computer
- $\Delta$  list of the software that is installed on the computer
- The software that you were using when the issue occurred
- Any error messages that may have appeared

- Is the issue repeatable? Can you make it happen again?
- What troubleshooting steps have you taken before contacting customer support?
- If you have been given a customer number previously, please have this available.

# **WARRANTY**

MEDION warrants to our customers that this product is free from defects in materials and workmanship as follows: for a period of one (1) year from the date of original purchase, defective parts or a defective product returned to a MEDION repair facility or a MEDION Authorized Service Facility ("ASF") for such product, as applicable, and proven to be defective upon inspection, will be exchanged for new or comparable rebuilt parts, or a refurbished product, as determined by the MEDION repair facility or the ASF.

Limited warranty repair or replacement shall not extend the original limited warranty period of the defective product. This limited warranty does not cover any supplies or accessories, including but not limited to: software, blank media, userinstalled drives, etc.

EXCLUSIONS: this limited warranty does not apply, and you will have no remedy hereunder with respect to (a) products that have been modified, opened, repaired or otherwise altered, except by MEDION or an ASF, (b) products that have been damaged or destroyed after delivery to the customer, (c) any third party software, interfaces, parts, supplies, peripherals or other products or any defects resulting from use of the product in connection with such third party

$$
24\overline{}
$$

products, (d) defects resulting from improper or<br>inadequate maintenance calibration or site  $inad$ equate maintenance, calibration preparation, (e) defects resulting from any misuse, abuse, accident, neglect, negligence or any use other than in accordance with the handling or operating instructions provided by MEDION, (f) defects resulting from exposure to unusual physical or electrical stress or from any operation other than in accordance with the published environmental specifications for the product.

TO THE EXTENT ALLOWED UNDER APPLICABLE LAW, THE ABOVE WARRANTIES ARE EXCLUSIVE AND NO OTHER WARRANTY OR CONDITION, WHETHER WRITTEN OR ORAL, IS EXPRESSED OR IMPLIED AND MEDION SPECIFICALLY DISCLAIMS ANY IMPLIED WARRANTIES, INCLUDING ANY IMPLIED WARRANTY OF MERCHANTABILITY OR FITNESS FOR A PARTICULAR PURPOSE AND NO IMPLIED WARRANTY APPLIES TO THE PRODUCT AFTER THE APPLICABLE PERIOD OF THE EXPRESS LIMITED WARRANTY STATED ABOVE. Some countries, states or provinces do not allow exclusions or limitations on the duration of an implied warranty, so the above limitation or exclusion might not apply to you. This limited warranty gives you specific legal rights and you might also have other rights that vary from country to country, state to state, or province to province. MEDION´s limited warranty is valid in any country or locality where MEDION has a support presence for this product and where MEDION has marketed

this product. The level of warranty service you receive may vary according to local standards. MEDION will not alter form, fit or function of the product to make it operate in a country for which it was never intended to function.

TO THE EXTENT ALLOWED UNDER APPLICABLE LAW. THE REMEDIES IN THIS LIMITED WARRANTY STATEMENT ARE YOUR SOLE AND EXCLUSIVE REMEDIES. EXCEPT AS INDICATED ABOVE, IN NO EVENT WILL MEDION OR ITS SUPPLIERS BE LIABLE FOR LOSS OF DATA OR<br>FOR INDIRECT SPECIAL INCIDENTAL FOR INDIRECT, SPECIAL, INCIDENTAL, CONSEQUENTIAL (INCLUDING LOST PROFIT OR DATA), OR OTHER DAMAGE, WHETHER BASED IN CONTRACT, TORT, OR OTHERWISE. IN NO EVENT SHALL RECOVERY OF ANY KIND AGAINST MEDION BE GREATER IN AMOUNT THAN THE PURCHASE PRICE OF THE PRODUCT SOLD BY MEDION WHICH CAUSED THE ALLEGED DAMAGE. WITHOUT LIMITING THE FOREGOING, YOU ASSUME ALL RISK AND LIABILITY FOR LOSS, DAMAGE OR INJURY TO YOU AND YOUR TO OTHERS AND THEIR PROPERTY ARISING OUT OF USE OR MISUSE OF, OR INABILITY TO LISE THE PRODUCT NOT CAUSED DIRECTLY BY THE NEGLIGENCE OF MEDION. Some countries, states or provinces do not allow the exclusion or limitation of incidental or consequential damages, so the above limitation or exclusion may not apply to you.

THE WARRANTY TERMS CONTAINED IN THIS STATEMENT, EXCEPT AS LAWFULLY PERMITTED, DO NOT EXCLUDE, RESTRICT OR MODIFY AND ARE IN ADDITION TO THE MANDATORY STATUTORY RIGHTS APPLICABLE TO THE SALE OF THIS PRODUCT TO YOU.

Please note the following:

Be sure to keep your purchase receint in a safe place. MEDION, at its option, may require a copy of the receipt to validate the warranty period effective date (i.e. date of purchase). Warranty liability only applies to material or factory faults. It does not apply to damage due to breakage, for example, a crack in the housing. Our service includes unit exchange or send-in repair:

Unit Exchange

In locations where Unit Exchange is available, MEDION will send you a replacement unit. You must return the defective unit to MEDION (using the shipping carton that the new one came in.) Send-In Repairs

In locations where Send-In Repair Service is available, repair service can be obtained by shipping your unit to the MEDION Repair Center. The unit will be repaired and returned to you.

For either Unit Exchange or Send-In Repairs, you must have an authorized RMA number from Medion support before shipping your defective product.

.<br>Replacement products may be either new or equivalent in performance to new. MEDION replacement or repaired products may contain remanufactured parts equivalent to new in performance or may have been subject to incidental use.

Out-of-Warranty Support

In addition to providing free technical support during the warranty period, MEDION is also available to support vour product after the warranty period has ended. This out-of-warranty support will be provided on a fee basis.